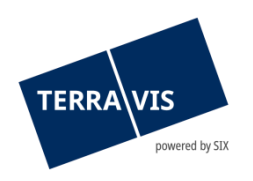

## **SIX Terravis SA** Hardturmstrasse 201 Casella postale 8021 Zurigo (IDI: CHE-114.332.360)

**Release Notes**

**per la release Terravis 8.1 del 13.02.2024**

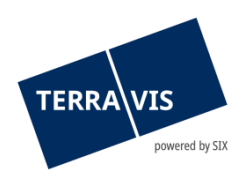

# **Terravis – versione 8.1**

# **Contenuto della release**

## **1. Panoramica delle nuove funzionalità – modifiche**

Con la presente release saranno disponibili le seguenti estensioni e correzioni:

#### **Aspetti generali del sistema Terravis**

**--**

#### **Portale d'informazione Terravis**

**--**

### **Transazioni commerciali elettroniche Terravis (solo eGVT)**

**--**

## **Transazioni commerciali elettroniche Terravis (eGVT e Nominee)**

--

#### **Transazioni commerciali elettroniche Terravis (solo Nominee)**

- Introduzione di CCM-Plus
- Operazione «Cambio di creditore a SIS» notifica d'invio

# **Amministrazione fiduciaria di cartelle ipotecarie registrali (Nominee Operations)**

**--**

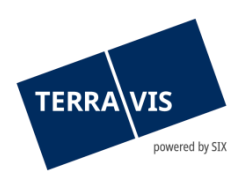

### **2. Dettagli delle nuove funzionalità – modifiche**

- **2.1. Aspetti generali del sistema/portale Terravis**
- **--**
- **2.2. Portale d'informazione Terravis**
- **--**
- **2.3. Transazioni commerciali elettroniche Terravis (eGVT)**
- **--**

**2.4. Transazioni commerciali elettroniche Terravis (eGVT e Nominee)**

**--**

### **2.5. Transazioni commerciali elettroniche Terravis (solo Nominee)**

#### **Introduzione di CCM-Plus**

CCM-Plus (CCM sta per cambio di creditore di massa) permette di ottimizzare la procedura d'integrazione Nominee per istituti di credito semplificando il processo dietro le quinte necessario alla trasmissione di cartelle ipotecarie registrali in un deposito Nominee. Gli istituti di credito ricevono per via elettronica i documenti necessari per il processo nell'apposita operazione creata all'interno di Terravis. In tal caso, l'operazione di cambio di creditore (a seconda del Cantone, con o senza l'elenco delle cartelle ipotecarie registrali da trasferire) viene trasmessa all'istituto di credito per la firma elettronica.

#### **Operazione «Cambio di creditore a SIS» – notifica d'invio**

D'ora in poi, oltre ai documenti generati finora (copertine per la conferma del registro fondiario e per l'iscrizione nel libro giornale e nel libro mastro), assieme all'operazione il sistema crea anche una notifica d'invio. Se necessario, l'istituto di credito Nominee può inviare la notifica d'invio per la trasmissione del modulo di cambio di creditore all'ufficio registro fondiario. In questo modo non serve più redigere la lettera di accompagnamento all'attenzione del registro fondiario.

#### **Nota riguardante il manuale d'uso:**

Ulteriori informazioni sono riportate in modo dettagliato nelle relative istruzioni per l'uso. Le istruzioni per l'uso saranno disponibili dopo la release. Le rispettive istruzioni per l'uso possono essere scaricate da[l Centro download Terravis.](https://www.six-group.com/de/site/terravis/usage/download-center.html)

#### **2.6. Amministrazione fiduciaria di cartelle ipotecarie registrali (Nominee Operations)**

**--**